# How to View or Schedule an Inspection in Citizen Access

- Pull up your records within the Citizen Access site.
  - o Select the permit for which you want to view or schedule an inspection.
- On that record, click the dropdown beside "Record Info" and choose "Inspections."

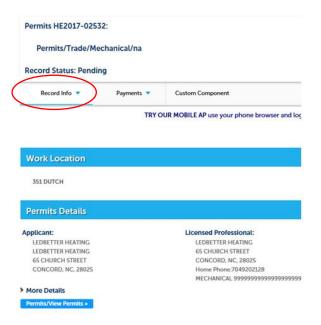

- o On the inspection screen, you can see already scheduled inspections.
- If you would like to schedule a new inspection, click the "Schedule or Request an Inspection" link.

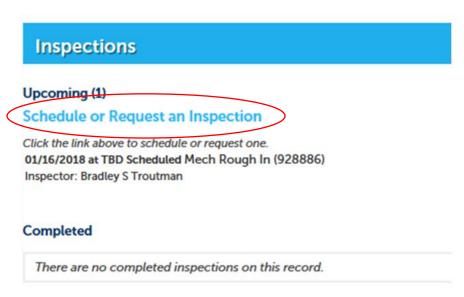

• Then, choose your inspection type and click Continue.

## Schedule/Request an Inspection

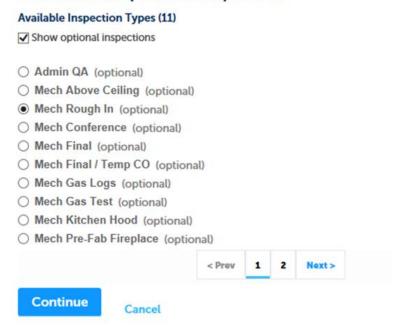

 After clicking continue, choose your requested date for the inspection, click the "All Day" radio button, and then click Continue.

## Schedule/Request an Inspection

Inspection type: Mech Rough In

To continue, select a requested date and time range by clicking a link on the calendar below: Jan 2018 Feb 2018 Mar 2018 Su Mo Tu We Th Fr Sa Su Mo Tu We Th Fr Sa Su Mo Tu We Th Fr Sa 3 4 5 6 9 10 11 12 13 14 15 16 17 18 19 20 11 12 13 14 15 16 17 11 12 13 14 15 16 17 21 22 23 24 25 26 27 18 19 20 21 22 23 24 18 19 20 21 22 23 24 28 29 30 31 25 26 27 28 25 26 27 28 29 30 31 Next » OAII Day (07:00 AM - 05:00 PM) Back Cancel

- Then, you're presented with a screen to verify the work location and contact information.
  - o Review for accuracy and click Continue.

# Schedule/Request an Inspection

Inspection type: Mech Rough In

#### **Location and Contact**

Verify whether the location and contact person for the selected inspection are correct.

# Location 65 CHURCH Contact LEDBETTER HEATING 7049202128 Change Contact Continue Back Cancel

- Finally, a Review screen comes up for you to confirm your selections.
  - o On this screen, click Finish.

# Schedule/Request an Inspection

#### **Confirm Your Selection**

Please confirm the details below and click the Finish button to schedule the inspection.

Mech Rough In 01/16/2018 65 CHURCH

LEDBETTER HEATING 7049202128

**Include Additional Notes** 

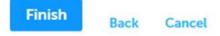

• Once you've completed the inspection, it should show on the inspection screen:

# Inspections

# Upcoming (1)

Schedule or Request an Inspection

Click the link above to schedule or request one.

01/16/2018 at TBD Scheduled Mech Rough In (928886)

Inspector: Bradley S Troutman

### Completed

There are no completed inspections on this record.